# **APLIKASI PENGARSIPAN SKP PADA BIDANG KESEKERTARIATAN DI DINAS KOMUNIKASI DAN INFORMATIKA KOTA METRO**

**Dian Asmaul Husna<sup>1</sup> , Rima Maulini<sup>2</sup> , Eko Subyantoro<sup>3</sup>**

 $<sup>1</sup>$  mahasiswa,  $<sup>2</sup>$  pembimbing 1,  $<sup>3</sup>$  pembimbing 2</sup></sup></sup>

# *Abstrak*

Dinas Komunikasi dan Informatika (Diskominfo) merupakan Dinas yang berada dibawah pimpinan kepala dinas dan bertanggung jawab kepada Walikota Metro. Terdiri dari 3 bidang, salah satunya kesekertariatan. Bidang Kesekertariatan dibagi menjadi 2 subbagian yaitu Subbagian Kepegawaian dan Subbagian Perencanaan dan Keuangan yang memiliki tugas dengan mengelola Sasaran Kinerja Pegawai (SKP). Sasaran Kinerja Pegawai (SKP) adalah rencana kerja dan target yang akan dicapai oleh seorang pegawai yang disusun dan disepakati bersama antara pegawai dengan atasan pegawai. Diskominfo Kota Metro dalam mengarsipkan SKP dengan cara yang belum tersistem. Sistem yang sedang berjalan saat ini dianggap masih kurang efektif karena SKP disimpan menjadi satu dengan bidang lainnya. Pengembangan sistem dengan menggunakan metode RAD (*Rapid Application Development*) dibangun menggunakan *Mapping Chart*, DFD, ERD, *Flowchart* dan *Interface* menggunakan *Framework Codeigniter* dan pengolahan *database* dengan menggunakan *MySql*, memudahkan dan mempercepat pengarsipan dalam pencarian data SKP.

*Kata Kunci: Aplikasi, Dokumen, Pegawai*

### **1. PENDAHULUAN**

Kota Metro adalah salah satu kota yang berada di Provinsi Lampung, yang memiliki satuan kerja perangkat daerah yang terdiri dari 5 Badan Daerah, 5 Kecamatan, 22 Kelurahan dan 18 dinas. Salah satu dinas yang ada adalah Dinas Komunikasi dan Informatika (Diskominfo).

Diskominfo merupakan Dinas yang berada di bawah pimpinan kepala Dinas dan bertanggung jawab kepada Walikota. Terdiri dari 3 bidang yaitu Bidang Kesekertariatan, Bidang Komunikasi dan Informatika, dan Bidang Informatika dan Statistika. Kesekertariatan dibagi menjadi 2 sub bagian yaitu sub bagian Kepegawaian dan Subbagian Perencanaan dan Keuangan. Sub bagian Kepegawaian memiliki tugas yaitu mengelola SKP.

Menurut Mulyono (2018) Sasaran Kerja Pegawai (SKP) adalah rencana kerja dan target yang akan dicapai oleh seorang pegawai, yang disusun dan disepakati bersama antara pegawai dengan atasan pegawai.

Menurut Suryono Ekatama (2016) Kesekertariatan adalah seluruh agenda pimpinan perusahaan berjalan sesuai rencana untuk ukuran sekertaris.

Diskominfo masih mengarsipkan SKP dengan cara manual yaitu kepala sub bagian kepegawaian meminta para pegawai untuk mengumpulkan Sasaran Kinerja Pegawai (SKP), kemudian mengisi data diri tersebut di buku besar yang sudah disediakan. Setelah proses tersebut SKP dan data diri dikumpulkan kepala sub bagian kepegawaian

tersebut memindahkan dokumen SKP tersebut di tempat penyimpanan.

SKP tersebut di simpan ke dalam tempat penyimpanan menjadi satu bidang dengan bidang lainnya, jadi jika salah satu pegawai meminta SKP, harus mencari ditempat penyimpanan tersebut dan itu membuat proses lama karena tetumpuk menjadi 1 bidang semua SKP tersebut. Pembuatan laporan juga masih manual dengan cara menulis di buku besar tersebut.

Berdasarkan permasalahan di atas maka diperlukan sebuah "Aplikasi Pengarsipan SKP pada Bidang Kesekertariatan Dinas Komunikasi dan Informatika Kota Metro". Tujuan membuat aplikasi ini yaitu membantu bagian kesekertariatan mengelola data SKP agar lebih cepat dalam mengarsipkan data SKP serta dapat mempermudah dalam pencarian data SKP yang di ingikan pada bulan-bulan tertentu.

# **2. Tinjauan Pustaka**

### **2.1 Aplikasi**

Aplikasi adalah sebuah koleksi window dan objek-objek yang menyediakan fungsi untuk aktivitas user, seperti pemasukkan data, proses dan pelaporan (Syahrial Chan, 2017).

# **2.2 Dokumen**

Dokumen adalah sebuah kertas yang berisikan tulisan yang mengandung arti dan maksud tentang perbuatan, keadaan, atau kenyataan bagi seseorang dan atau pihak pihak yang berkepentingan (Rosalana Fiva, 2010).

# **2.3 Kesekertariatan**

Kesekertariatan adalah seluruh agenda pimpinan perusahaan berjalan sesuai rencana untuk ukuran sekertaris (Suryono Ekotama, 2016).

## *2.4 Website*

*Website* adalah sebuah keseluruhan halaman-halaman *web* yang terdapat dalam sebuah domain yang mengundang informasi (Yuherfiza, 2009).

### **3. Metode Pelaksanaan**

Metode pengembangan pada aplikasi ini menggunakan metode *Rapid Application Development* (RAD), berikut tahapantahapannya:

#### 1. Pemodelan Bisnis

Pada tahapan ini dilakukan pengenalan terhadap situasi. Terdiri dari pemahaman masalah bisnis, menganalisis sistem yang sudah ada dan mendefinisikan persyaratan dan cakupan sistem yang akan dibuat.

### 2. Pemodelan Data

Pada tahap kedua ini yang dilakukan adalah membuat rancangan data berdasarkan hasil dari tahap sebelumnya. Rancangan yang dibuat adalah rancangan database dalam bentuk *Entity Relationship Diagram (ERD).*

# 3. Pemodelan Proses

Pada tahap kedua ini yang dilakukan adalah merancang aplikasi berdasarkan hasil dari tahap sebelumnya. Rancangan yang dibuat adalah sebagai berikut.

> a. Rancangan alir data aplikasi dalam bentuk DFD.

b. Rancangan alur kerja aplikasi dalam bentuk *Flowchart* dan *Mapping Chart*.

c. Rancangan *interface* aplikasi

4. Pembuatan Aplikasi

Dalam tahap pembuatan aplikasi ini adalah hasil rancangan yang tahap yang sudah selesai sebelumnya dan diimplemenatasikan pada bentuk coding. Dalam coding ini menggunakan bahasa pemrograman *CodeIgniter* serta untuk *Interface* program menggunakan *Microsoft* 

*Visio*. Program dijalankan dengan *Mozila Firefox* dan *web sever* dipakai untuk aplikasi yang dipakai

# 5. Pengujian dan Pergantian

Pada tahap terakhir ini, aplikasi yang telah diuji pada tahap sebelumnya diimplementasikan ke sistem yang sebenarnya. Setelah diimplementasikan, akan dilakukan pengidentifikasian masalah atau tambahan pada aplikasi di sistem sebenarnya. Pada tahap ini juga dilakukan sosialisasi secara luas kepada user untuk pemakaian aplikasi.

# **4. Hasil dan Pembahasan**

Hasil dari tugas akhir yang berjalan "Aplikasi Pengarsipan SKP pada Bidang Kesekertariatan Dinas Komunikasi dan Informatika Kota Metro" adalah :

# **4.3 Pemodelan Bisnis**

Tahap analisa bertujuan dengan mengetahui sistem yang sedang berjalan dan mengetahui kekurangan serta dapat memeberika solusi dari kekurangan pada sistem. Teknik yang digunakan dalam mengumpulkan data pada tahap ini adalah dengan cara wawancara dan observasi.

Narasumber yang memberikan informasi sebagai kassubag kepegawaian yaitu saudari Lucilia Diana Ekawati A.Md. Kemudian penulis melakukan observasi langsung pada saat Praktek Kerja Lapang di Dinas Komunikasi dan Informatika Kota Metro adalah :

- 1. Pegawai
- 2. Kassubag Kepegawaian

Dari wawancara dan observasi yang dilakukan didapatkan beberapa informasi yaitu visi dan misi Dinas Komunikasi dan Informatika Kota Metro dan sistem yang sedang berjalan.

# **4.3.1** *Maaping Chart* **yang sedang berjalan**

Berikut alur proses Aplikasi Pengarsipan SKP pada Bidang Kesekertariatan Dinas Komunikasi dan Informatika Kota Metro digambarkan pada *Maaping Chart* yang disajikan pada Gambar 1.

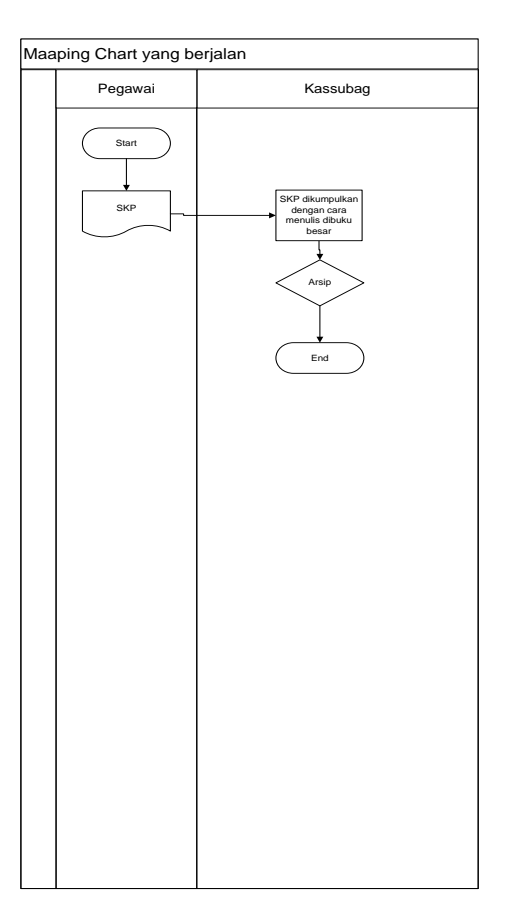

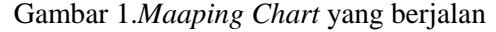

#### **4.3.2** *Maaping Chart* **yang diusulkan**

Berdasarkan analisa alur sistem lama, maka diusulkan sistem baru. Tahapan perancangan sistem baru yang diusulkan sesuai dengan kebutuhan sistem berdasarkan analisa sistem yang berjalan. Rancangan sistem baru utnuk menentukan alur dari sistem yang akan dibuat. Alur sistem baru digambarkan menggunakan *Maaping Chart* disajikan pada Gambar 2.

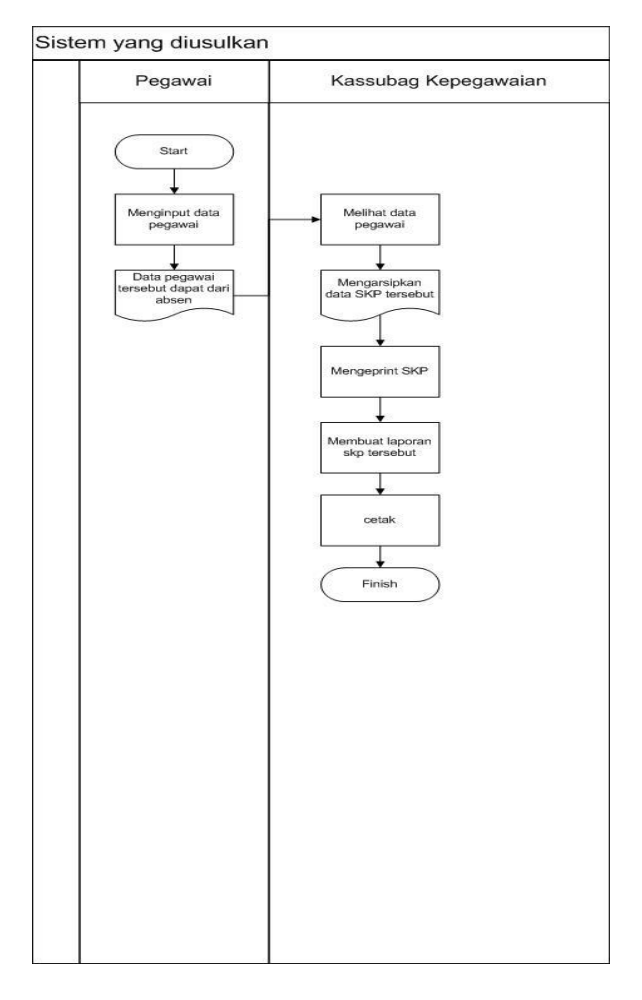

Gambar 2. *Maaping Chart* yang diusulkan

# 4.3.3 Analisa Kebutuhan Sistem

Analisa kebutuhan sistem dilakukan untuk mengetahui kebutuhan dari sistem. Kebutuhan terdiri dari 2 kebutuhan fungsional dan non fungsional.

# 4.3.4 Kebutuhan Fungsional

Kebutuhan fungsional menjelaskan tentang kebutuhan yang mencangkup prosesproses dan layanan yang dapat disediakan oleh sistem. Sistem ini memiliki kebutuhan sebanyak dua *level* yang memiliki hak akses yang berbeda-beda.

## 4.3.5 Kebutuhan Non Fungsional

Kebutuhan non fungsional menjelaskan tentang kebutuhan batasan layanan keamanan yang harus dimiliki oleh sistem. Batasan layanan sebagai kebutuhan non fungsional yang dimiliki oleh sistem ini

yaitu dengan dilengkapinya *login* sebagai kassubag pegawai, sehingga hanya pengguna yang memiliki akun login yang dapat melihat dan menghasilkan informasi sesuai kebutuhan.

# **4.4 Pemodelan Proses**

Pemodelan proses menggambarkan proses yang terjadi pada sistem yang akan dikembangkan dari alir data dalam suatu entitas ke sistem atau sebaliknya. DFD yang dibuat dalam Aplikasi Pengarsipan SKP pada Bidang Kesekertariatan Dinas Komunikasi dan Informatika Kota Metro terdiri dari *level*  0 dan *level* 1.

### 1) Diagram konteks (DFD *level 0)*

DFD *level* 0 merupakan *level* tertinggi dari DFD yang menggambarkan hubungan sistem dengan lingkungan luarnya. Diagram konteks atau DFD *level* 0 untuk Aplikasi Pengarsipan SKP pada Bidang Kesekertariatan Dinas Komunikasi dan Informatika Kota Metro disajikan pada Gambar 3

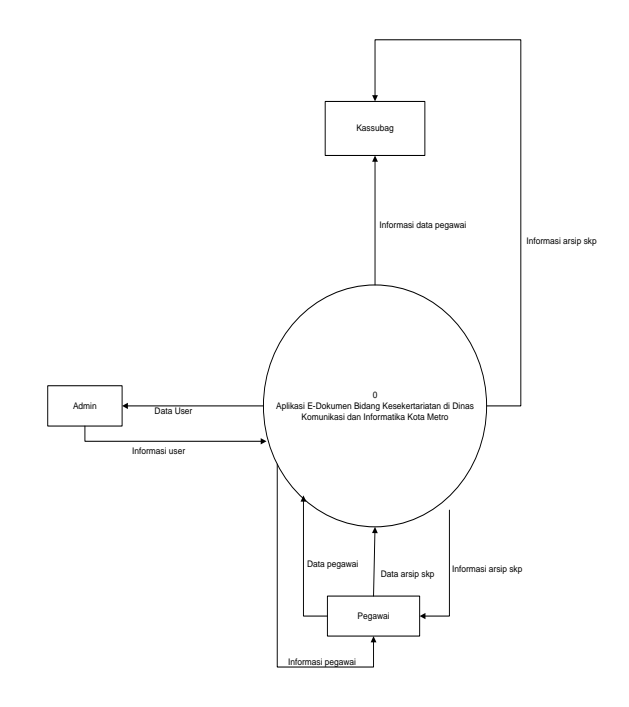

Gambar 3. DFD *Level* 0

#### 2) Diagram *level* 1 (DFD *level* 1)

DFD *level* 1 adalah alur data yang menunjukan semua proses utama utama, dan yang menyusun keseluruhan dari sistem tersebut. *Level* 1 menunjukan komponen dalam proses yang terjadi dalam sistem. Aplikasi Pengarsipan SKP pada Bidang Kesekertariatan Dinas Komunikasi dan Informatika Kota Metro 2 subsistem yaitu Kassubag Kepegawaian. Disajikan pada Gambar 4.

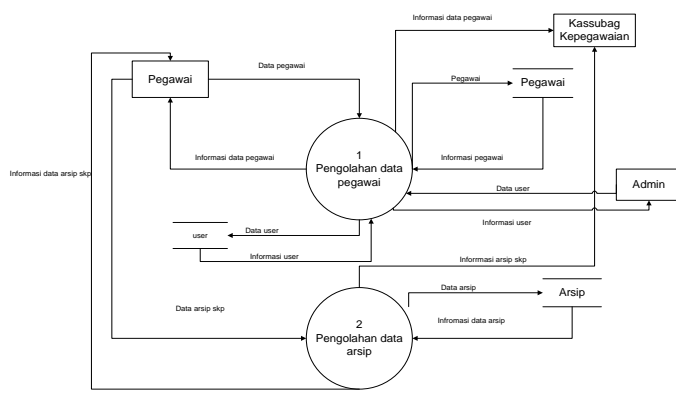

Gambar 4. DFD *Level* 1

Berdasarkan analisa sistem lama yang telah dilakukan pada pemodelan bisnis, selanjutnya dilakukan tahapan pemodelan data yaitu tahapan perencanaan untuk menentukan sistem baru yang akan dibuat. Tahapan ini dilakukan dengan merancang arsitektur sistem, ERD, Rancangan Tabel, *Flowchart* dan Tampilan.

# **4.5 Pemodelan Data**

Pemodelan data dibuat menggunakan *Microsoft Visio* untuk mengetahui jumlah tabel dan relasi antar tabel yang akan diterapkan dalam sistem. Dengan berdasarkan data tersebut dapat di analisis dari kelemahan dari sistem yang lama dan refrensi sistem yang baru. Perancangan ERD berdasarkan DFD yang telah dibuat dibagi menjadi 2 entitas yaitu Arsip dan Pegawai ,

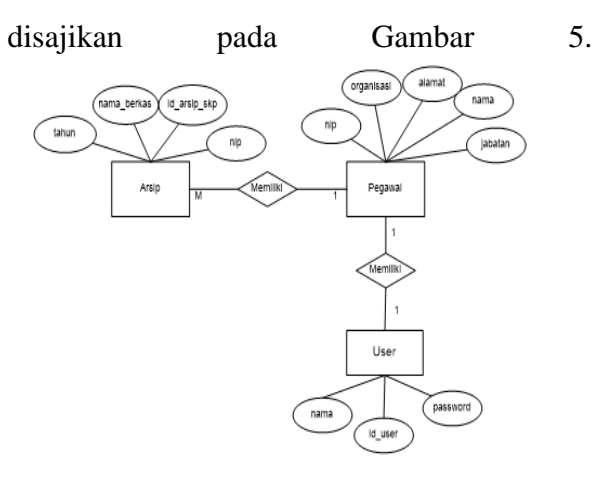

Gambar 5. Rancangan ERD

### 4.5.3 Rancangan *Flowchart* Program

Desain *flowchart* merupakan alur atau logika program yang akan dibuat dan mempermudah menelusuri hal yang dapat dilakukan program.

### 1) *Flowchart* halaman *Login*

Tampilan utama pada Aplikasi Pengarsipan SKP pada Bidang Kesekertariatan Dinas Komunikasi dan Informatika Kota Metro menampilkan halaman utama berupa *login*, dimana ketika ingin mengakses aplikasi terebut harus *login* terlebih dahulu. *Flowchart login* disajikan pada Gambar 6.

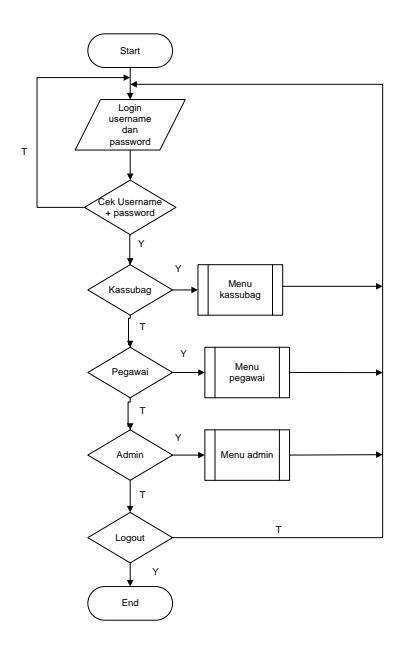

Gambar 6. *Flowchart* halaman login

2) *Flowchart* Halaman Utama Admin

Admin adalah pengguna aplikasi yang memiliki hak akses lengkap. Admin dapat mengatur *user*. *Flowchart* halaman utama pada admin telah disajikan pada Gambar 7.

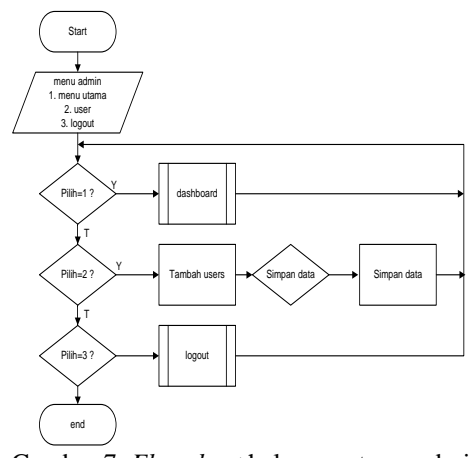

Gambar 7. *Flowchart* halaman utama admin

## 3) *Flowchart* Halaman Utama Kassubag

Kassubag adalah pengguna aplikasi yang memiliki hak akses lengkap. Kassubag dapat menerima dokumen dari karyawan. *Flowchart* halaman utama pada kassubag telah disajikan pada Gambar 8.

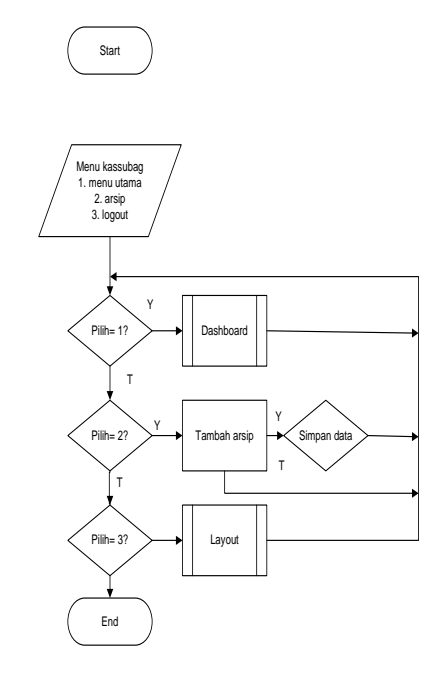

### 4) *Flowchart* pada menu pegawai

Pada halaman menu pegawai dapat memainkan menambahkan file*,* Edit dan Hapus. Berikut *flowchart* menu pegawai yang telah disajikan pada Gambar 9.

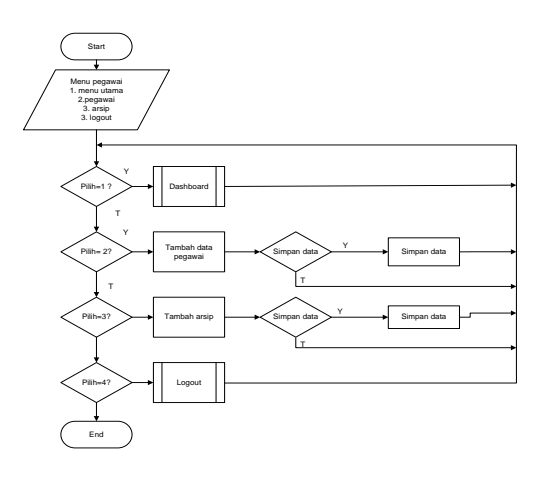

Gambar 9. *Flowchart* menu pegawai

# 4.5.4 Rancangan *Interface*

Rancangan *interface* aplikasi adalah rancangan bagaimana tampilan aplikasi ketika sudah jadi. Rancangan ini berfungsi untuk membantu pembuat aplikasi dalam membuat tampilan aplikasi. *Interface* merupakan perancangan desain tampilan yang akan diterapkan pada Aplikasi Pengarsipan SKP pada Bidang Kesekertariatan Dinas Komunikasi dan Informatika Kota Metro dengan disajikan pada :

### 1. *Interface* halaman login

*Interface login* merupakan halaman awal aplikasi. *Login* digunakan sebagai pembatasan hak akses Kassubag Kepegawaian,Admin dan Pegawai. *Interface*  halaman login telah disajikan pada Gambar 10.

Gambar 8.*Flowchart* pada menu kassubag

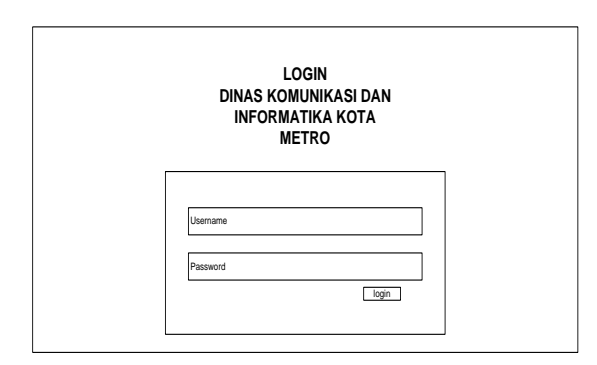

Gambar 10. *Interface* halaman login

#### 2. *Interface* menu *admin*

Halaman ini merupakan halaman awal yang diarahkan ketika *login* menggunakan *user* sebagai admin. Halaman ini telah merangkum informasi untuk admin. Rancangan *interface dashboard* admin telah disajikan pada Gambar 11.

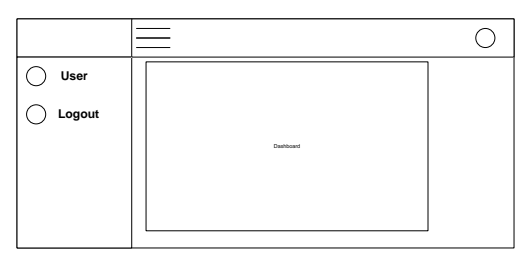

Gambar 11. *Interface* menu utama admin

#### 3. *Interface* pada menu kassubag

Halaman ini merupakan halaman awal yang diarahkan ketika *login*  menggunakan *user* sebagai kassubag Halaman ini telah merangkum informasi untuk pegawai. Rancangan *interface dashboard* kassubag yang telah disajikan pada Gambar 12.

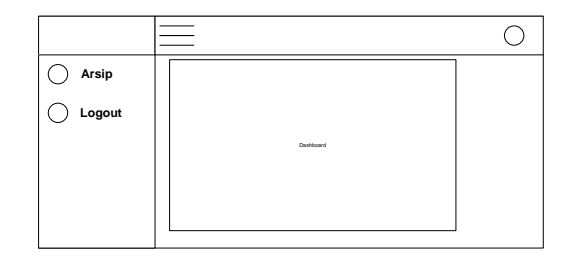

Gambar 12. *Interface* menu *dashboard* kassubag

### 4. *Interface* pada menu pegawai

Halaman ini merupakan halaman awal yang diarahkan ketika *login* menggunakan pegawai. Halaman ini telah merangkum informasi untuk arsip. Rancangan *interface* menu utama pegawai yang telah disajikan pada Gambar 13.

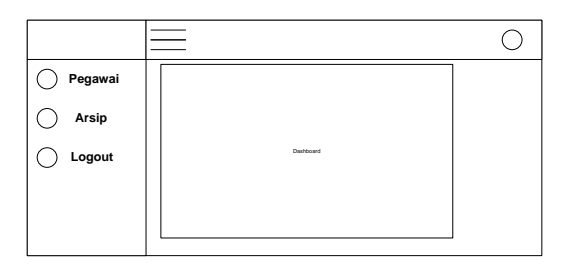

Gambar 13. *Interface* menu utama pegawai

#### **4.6 Pembuatan Aplikasi**

4.6.1 Pembuatan Kode Program Pengkodean program dilakukan

dengan menerapkan konsep MVC yang merupakan konsep *Framework Codeigneter ,*  MVC diantara Model, *View* dan *Controller*. Kode sistem dilakukan dengan menggunakan aplikasi *Sublime Text*.

### 4.6.2 Tampilan Aplikasi

Pada tahapan ini akan ditampilkan beberapa tampilan program yang dibuat berdasarkan rancangan-rancangan yang telah diusulkan sebelumnya yang dapat dilihat diantaranya yaitu:

1. Tampilan halaman login Halaman login merupakan tampilan awal aplikasi. Login digunakan sebagai kassubag kepegawaian. Tampilan halaman *login* yang disajikan pada Gambar 14.

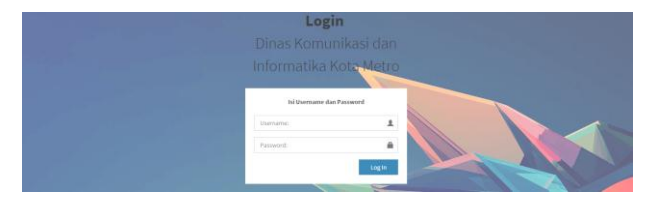

Gambar 14. Tampilan halaman Login

2. Tampilan pada menu utama admin

Halaman ini merupakan halaman awal yang diarahkan ketika login menggunakan *user* sebagai admin. Halaman ini telah merangkum informasi untuk kassubag. Tampilkan menu utama kassubag telah disajikan pada Gambar 15.

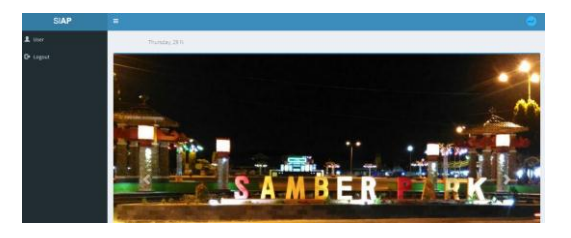

Gambar 15. Tampilan pada menu utama

3. Tampilan pada menu utama halaman kassubag

Halaman ini merupakan halaman awal yang diarahkan ketika login menggunakan *user* sebagai kassubag. Halaman ini telah merangkum informasi untuk kassubag. Tampilkan menu utama pegawai telah disajikan pada Gambar 16.

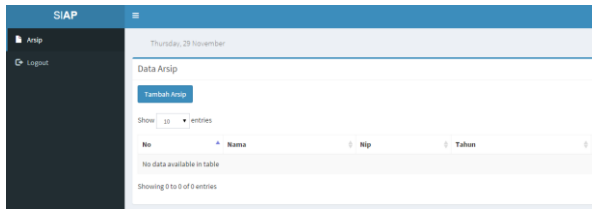

Gambar 16. Tampilan pada menu pegawai

4. Tampilan pada menu utama halaman pegawai

Halaman ini merupakan tambah data pegawai yang diarahkan ke menu pegawai sebagai pegawai.. Tampilan data pegawai telah disajikan pada Gambar 17.

| 2 Pegawai       | The                       |                                |                                              |                |                                  |                                                |                             |                              |
|-----------------|---------------------------|--------------------------------|----------------------------------------------|----------------|----------------------------------|------------------------------------------------|-----------------------------|------------------------------|
| <b>B</b> Arab   | Data Pegawai              |                                |                                              |                |                                  |                                                |                             |                              |
| <b>D</b> Logout | <b>Tambah Pegawai</b>     |                                |                                              |                |                                  |                                                |                             |                              |
|                 | $-$ entries<br>Show<br>10 |                                |                                              |                |                                  |                                                | Searchi                     |                              |
|                 | <b>Not</b>                | $\sim$<br><b>NIP</b>           | $\sim$<br>Nama                               | Alamat Jabatan | ٠                                | Unit Organisasi                                |                             | Aksi                         |
|                 |                           |                                | 196311101985031012   Putu Ganepo, S.Sos., NM | Kota<br>Métro  | Sekertaris                       | Dinas Komunikasi dan Informatika Kota<br>Metro |                             | <b>ZER</b><br><b>B</b> Hapas |
|                 | ×                         | 196611171992032003 Dra. Farida |                                              | Kota<br>Metro  | Kepala Dinas                     | Dinas Komunikasi dan Informatika Kota<br>Metro |                             | 7600<br><b>B</b> Hapes       |
|                 | $\mathbf{I}$              | 197006242010011002 Herwan      |                                              | Kota<br>Matina | Staf Bidang Kesekertariatan      | Dinas Komunikasi dan Informatika Kota<br>Metro |                             | 2000<br><b>Brass</b>         |
|                 | ٠                         | 197708152002122003             | Lucilia Diana Biawati.<br>A.Md               | Kota<br>Metro  | PL Kasubbag Umum dan Kepegawaian | Dinas Komunikasi dan Informatika Kota<br>Metro | A sale codes MAT or discuss | 2500<br><b>B</b> Hapes       |

Gambar 17. Tampilan pada menu tambah data pegawai

### **4.7 Pengujian dan Pergantian**

Pengujian dan pergantian adalah kesalahan-kesalahan yang terjadi pada sistem yang kemudian akan diperbaiki, hingga menghasilkan aplikasi yang sesuai keinginan dan dapat digunakan oleh calon pengguna aplikasi.

## 4.7.1 Metode Pengujian Sistem

Metode pengujian yang digunakan pada "Aplikasi Pengarsipan SKP pada Bidang Kesekertariatan Dinas Komunikasi dan Informatika Kota Metro" adalah menggunakan *black box testing* yaitu cara pengujian yang hanya dilakukan dengan menjalankan atau mengeksekusi unit atau modul, kemudian diamati apakah hasil dari unit itu sesuai dengan proses yang diinginkan.

# 4.7.2 Hal-hal yang diuji

Hal-hal yang diuji dalam pembuatan Aplikasi Pengarsipan SKP pada Bidang Kesekertariatan Dinas Komunikasi dan Informatika Kota Metro adalah sebagai berikut:

a. Kesalahan-kesalahan pada tampilan

- b. Fungsi-fungsi aplikasi
- c. Akses *database*

# 4.7.3 Penguji

Tugas akhir yang berjudul "Aplikasi Pengarsipan SKP pada Bidang Kesekertariatan Dinas Komunikasi dan Informatika Kota Metro**"**" ini diuji oleh :

- 1) Mahasiswa
- 2) Pegawai
- 3) Sub Bagian Umum Kepegawaian

## **5. KESIMPULAN**

Kesimpulan yang dapat diambil dari tugas akhir ini yaitu telah dihasilkannya "Aplikasi E-Dokumen Bidang Kesekertariatan di Dinas Komunikasi dan

Informatika Kota Metro Berbasis *Web*" dapat mempercepat dalam mengarsipkan data SKP serta mempermudahkan dalam pencarian data SKP yang diinginkan pada bulan-bulan tertentu.

### **REFERENSI**

A.S, R. (2014). *Rekayasa Perangkat Lunak Terstruktur dan Berorientasi Objek.* Bandung: Informatika Bandung.

Ariona, R. (2013). *Belajar HTML dan CSS.* Jakarta: Arizona Set.

Chan, S. (2017). *Membuat Aplikasi dengan Power Builder 12.6.* Jakarta: PT. Elex Media Komputindo.

Community, A. Z. (2008). *36 Menit Belajar Komputer PHP dan MySQL.* Jakarta: PT. Elex Media Komputindo.

Ekatama, S. (2016). *Rahasia Mudah Mendapatkan Pekerjaan.* Jakarta: PT. Media Elex Komputindo.

Enterprise, J. (2010). *Pemograman Boostrap Untuk Pemula.* Jakarta: PT. Elex Komputindo.

Enterprise, J. (2014). *HTML 5 Manual Book.* Jakarta: PT. Elex Media Komputindo.

Enterprise, J. (2016). *Trik Cepat Menguasai Microsoft Visio.* Jakarta: PT. Media Komputindo.

Fiva, R. (2010). *Perpajakan Indonesia Mekanisme dan Perhitungan.* Yoyakarta: CV. Andi Offset.

Juju, D. (2008). *Teknik Mempercepat Koneksi Internet.* Jakarta: PT. Elex Media Komputindo.

Purnama, B. E. (2014). *Cara Mudah Membuat Web dengan CMS.* Yogyakarta: Graha Ilmu.

Purnama, B. E. (2014). *Cara Mudah Membuat Web Dengan CMS.* Yogyakarta: PT.Elex Media Komputindo.

Sulistyawan. (2008). *Modifikasi Blog Multiply dengan CSS .* Jakarta: PT. Elex Media Komputindo.

- Supardi, Y. (2010). *Semua Bisa Menjadi Programmer Java Case Study .* Jakarta: PT. Elex Media Komputindo.
- Wicaksono, Y. (2008). *Membangun Bisnis Online dengan Mambo.* Jakarta: PT. Elex Media Komputindo.

Yurhefizar. (2009). *Cara Mudah Membangun Website Interaktif Menggunakan Content Management Sistem Joomla Edisi Revisi.* Jakarta: PT. Elex Komputindo.

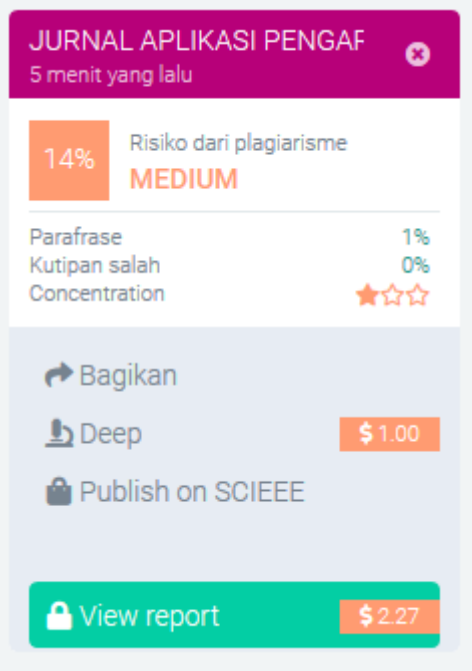